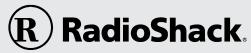

# PERSONAL ORGANIZER

**OWNER'S MANUAL** 

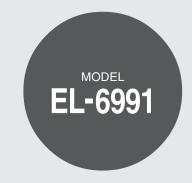

#### CONTENTS

| Part Names                              | . 1 |
|-----------------------------------------|-----|
| Using the Organizer for the First Time  | . 2 |
| Entering Characters                     | . 2 |
| Clock Mode                              | . 3 |
| Telephone Mode                          | . 6 |
| Schedule Mode                           |     |
| To Do Mode                              | . 8 |
| Memo Mode                               | . 8 |
| Notes for storing and recalling entries | . 9 |
| Recalling entries                       |     |
| Editing or deleting entries             |     |

| Calculator Mode                | . 10 |
|--------------------------------|------|
| Currency/Unit Conversion Mode  | . 11 |
| Game Mode                      | . 12 |
| Nord Translator Mode           | . 13 |
| Backlight function             | . 14 |
| Memory Storage                 |      |
| Adjusting the LCD contrast     | . 15 |
| Secret Function                | . 15 |
| Jsing the Included PC Software | . 16 |
| Battery Replacement            | . 18 |
| Specifications                 | . 20 |
|                                |      |

#### NOTICE

- RadioShack Corporation strongly recommends that separate permanent written records be kept of all important data. Data may be lost or altered
  in virtually any electronic memory product under certain circumstances. Therefore, RadioShack Corporation assumes no responsibility for data
  lost or otherwise rendered unusable whether as a result of improper use, repairs, defects, battery replacement, use after the specified battery life
  has expired, or any other cause.
- RadioShack Corporation assumes no responsibility, directly or indirectly, for financial losses or claims from third persons resulting from the use of
  this product and any of its functions, such as stolen credit card numbers, the loss of or alteration of stored data, etc.
- · The information provided in this manual is subject to change without notice.

#### **CAUTIONS**

- Do not carry the Organizer in the back pocket of slacks or trousers.
- · Do not drop the Organizer or apply excessive force to it.
- · Do not subject the Organizer to extreme temperatures.
- Since this product is not waterproof, do not use it or store it where fluids can splash onto it. Raindrops, water spray, juice, coffee, steam, perspiration, etc. will also cause malfunction.
- · Clean only with a soft, dry cloth.
- Use only a RadioShack Corporation approved service facility.

#### NOTES

· All company and/or product names are trademarks and/or registered trademarks of their respective manufactures.

### Part Names

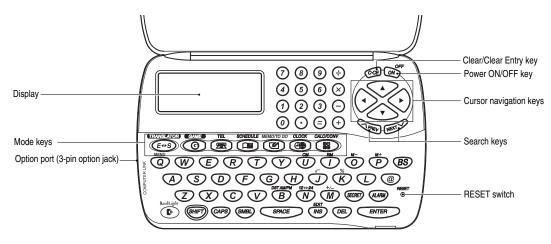

### **Key Assignments**

ENTER key

(DEL) : DELETE key

BS : BACK SPACE key

: INSERT key

SMBL) : SYMBOL key

(CAPS) : CAPS key

Functions as CAPS LOCK. It is used to select capital (uppercase) or small (lowercase) letters.

The following notations are used for key operations.

: Clear memory (in Calculator mode)

-U: Letter "U"

# Using the Organizer for the First Time

Be sure to perform the following operations before using the Organizer for the first time.

- Remove the isolating film that is affixed to the battery holder on the back of the unit.
- Press the RESET switch with a ballpoint pen or similar object. "RESET?" is displayed.
- 3. Press SHIFT ENTER to initialize the Organizer after "RESET!" is displayed. You have now cleared the memory contents. The Select Language screen then appears. Guidance messages can be displayed in ten languages English, Italian, German, French, Spanish, Portuguese, Hungarian,

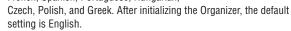

4. Select the desired language using \( \times \text{PREV} \) or \( \text{NEXT} \sqrt{\text} \), then press \( \text{ENTER} \).

Home clock is displayed. (See "Clock Mode".)

### NOTES

 If the Organizer is subject to strong, extraneous electrical noises or shocks during use, an abnormal condition may occur in which no keys (including ON) will respond. Press the RESET switch and press SHIFT ENTER to delete all the memory contents.

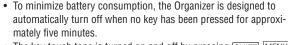

The key touch tone is turned on and off by pressing SHIFT MENU, select "KEY TONE?" using APREV or NEXT ✓, and press ENTER.
 Select on/off using APREV or NEXT ✓, then press ENTER.
 When the tone is activated, "✓" will appear.

# **Entering Characters**

- Alphanumeric letters, symbols, and "+ x ÷ ." can be entered into the dot display area (the first line).
- Numbers and some characters (only space, –, F, and P in Telephone mode) can be entered into the number display area (the second and the third lines).
- Letters are entered in capital letters by default ("CAPS" is turned on).
   To enter lowercase letters, press CAPS to turn "CAPS" off.

### Entering symbols and letters with an accent mark

 To enter a symbol, press <u>SMBL</u> repeatedly until the desired symbol appears:

@#\$£¥€()~':/\ &<>β!?i¿æμ¢

- To enter a letter with an accent mark, press <u>SHIFT</u> <u>SHIFT</u> to turn "SHIFT LOCK" on, and press the appropriate key repeatedly (Refer to the following list).
- To turn "SHIFT LOCK" off, press SHIFT again.

| (Key) | (CAPS ON) | (CAPS OFF) | (Key) | (CAPS ON) | (CAPS OFF) |
|-------|-----------|------------|-------|-----------|------------|
| E     | ÉÈĒÊĚE    | éèëêĕe     | Р     | Þ         | b          |
| R     | Ř         | ř          | Α     | ÁÀÄÂÃÅÆĄ  | áàäâãååæą  |
| Z     | ŹŽŻ       | źžż        | S     | ŚŠ        | śš         |
| Y     | ÝΫ        | ýÿ         | D     | Ď         | ď'         |
| U     | ÚÙÜÛŮŰ    | úùüûůű     | C     | ĆČÇ       | ćčç        |
|       | ĺÌÏÎ      | íìïí       | N     | ŃŇÑ       | ńňñ        |
| 0     | ÓÒÖÔÕŐØ   | óòöôőőø    | T     | Ť         | ť'         |
| L     | ŁĽ        | ł          |       |           |            |
| G     | ΔΦΓΛΠΘΣΥ  | ΏΞΨ        |       |           |            |

· Activate "CAPS" on to enter capitalized letters.

### **Making corrections**

Move the cursor to the character to be corrected.

Enter the correct character to replace the previous one.

#### Cursor

The cursor ( $\underline{\phantom{a}}$ ) indicates the position for entering a character. Move the cursor with the cursor keys ( $\boxed{\phantom{a}}$   $\boxed{\phantom{a}}$ ).

#### Inserting characters

Each time [INS] is pressed, a space is inserted at the cursor position to allow character entry.

### **Deleting characters**

Press DEL to delete the character at the cursor position.

Press C-CE to clear all the characters you have entered and yet to be stored.

Press BS to delete the character at the left of the cursor.

### Clock Mode

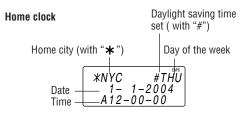

Each time CLOCK is pressed, the clock switches between the Home clock and the World clock mode. (For World clock, "\*" is not displayed.)

### 1. Before setting the clock

- The default setting for the date is "MM/DD/YYYY" (month-day-year).
   To change the setting to "YYYY/MM/DD" (year-month-day) or "DD/MM/YYYY" (day-month-year):
  - 1. Press CLOCK once or twice to display the Home clock (with "\*").
  - Press SHIFT MENU, select "DATE SET?" by using ▲ or ▼, and press ENTER.
  - 3. Press ∧ PREV or NEXT ∨ to select the desired type.
  - 4. Press ENTER to store the new setting.
- To change the 12-hour clock to the 24-hour clock, press 12--24 ("A" or "P" is cleared). Each time 12--24 is pressed, the clock switches.
- For daylight saving time/summer time, press <u>pst</u> in advance ("#" is displayed on the left side of the day of the week).

### 2. Setting the clock

- 1. Press CLOCK once or twice to display the Home clock (with "\ni").
- 2. Press SHIFT EDIT to start setting.

The cursor starts to flash on the city name.

- 3. Press <u>► PREV</u> or <u>NEXT</u> to select the desired city. (Refer to the table of cities on this page.)
  - Enter the city name, if needed (six characters or under). Only one name can be stored for Home clock.
- 4. Press ▼ to move the cursor to the date.
- 5. Enter the month, the day, and the year (four digits ).
  - The built-in calendar extends from January 1, 1901, to December 31, 2098.
- Press AMPM to select "A" (morning) or "P" (afternoon) for the 12-hour clock.
- 7. Enter the time (hours and minutes). *Note:* P12-00: noon, A12-00: midnight
- 8. Press ENTER]. The clock starts from "00" seconds.

#### Notes

- To enter a single-digit date or time, enter "0" and the digit (e.g. "02").
- If you enter an invalid date or time, "ERROR!" appears briefly. Enter the correct date and time and press [ENTER].

| Display | City      | Display | City            |
|---------|-----------|---------|-----------------|
| LON     | LONDON    | TY0     | T0KY0           |
| LIS     | LISBON    | ADL     | ADELAIDE        |
| PAR     | PARIS     | SYD     | SYDNEY          |
| BER     | BERLIN    | GUM     | GUAM            |
| ROM     | ROME      | NOU     | NOUMEA          |
| AMS     | AMSTERDAM | WLG     | WELLINGTON      |
| BCN     | BARCELONA | AKL     | AUCKLAND        |
| HEL     | HELSINKI  | TNG     | TONGA           |
| CAI     | CAIRO     | MID     | MIDWAY          |
| MOW     | MOSCOW    | HNL     | HONOLULU        |
| RUH     | RIYADH    | ANC     | ANCHORAGE       |
| THR     | TEHRAN    | LAX     | LOS ANGELES     |
| DXB     | DUBAI     | DEN     | DENVER          |
| KBL     | KABUL     | CHI     | CHICAGO         |
| KHI     | KARACHI   | NYC     | NEW YORK        |
| DEL     | DELHI     | YYZ     | TORONTO         |
| DAC     | DHAKA     | CCS     | CARACAS         |
| RGN     | YANGON    | RI0     | RIO DE JANEIRO  |
| BKK     | BANGKOK   | MAT     | MID ATLANTIC    |
| BEI     | BEIJING   | -2H     | 2hrs behind LON |
| HKG     | HONG KONG | AZ0     | AZORES ISLANDS  |
| SIN     | SINGAPORE |         |                 |

### 3. Using World clock

- 1. Press CLOCK once or twice to display the World clock (without "★").
- 2. Press <u>► PREV</u> or <u>NEXT </u> to select the desired city.

# 4. Changing the cities between Home and World clocks

You can change the home city for a city in another time zone without adjusting the stored correct time.

- 1. Press CLOCK once or twice to display the World clock (without "\*").
- Press 
   ¬PREV] or 
   NEXT 
   → and select the desired city to be set as the new home city.
- Press SHIFT EDIT to change the cities between Home and World clocks.
  - The previous home city is now set as the world city (without "\*").
- 4. Press CLOCK to check the home city.
  - The selected city in step 2 is set as the home city (with "\*").
- 5. Press CLOCK to recheck the world city, and press PREV or NEXT > to select the new world city, if needed.

### 5. Setting daylight saving time (DST: summer time)

- 1. Press CLOCK once or twice to display the Home or the World clock.
- 2. Press DST.
  - "#" is displayed. The time is set one hour ahead. To clear DST, press DST to clear "#". The time is set one hour behind.

#### Notes

- DST can be set independently in either Home or World clock.
- When DST is set for one world city, it is used for all cities displayed in World clock.

### 6. Setting alarms

The Organizer has three types of alarms:

Daily alarm ...... beeps every day at the alarm time (for one minute), when "(\*\*)" is turned on.
 Up to three daily alarms can be set (ALARM1,

#### ALARM2, and ALARM3).

- 2. Hourly alarm ..... beeps every hour when minutes reach "00", when "  $\mbox{\@Bellet}$  " is turned on.
- 3. Schedule alarm .. beeps at the time for all the schedule entries (for one minute), when "国》" is turned on. (Refer to "Schedule Mode".)

Press any key to stop the alarm beeping.

#### Setting/Changing the daily alarm time

- 1. Press CLOCK once or twice to display Home clock (with "\\*").
- 2. Press ALARM to display the ALARM1 screen.
  - Press 
     ¬PREV or NEXT 
     to display ALARM2 or ALARM3.
- Press or to display the screen is turned on the daily alarm, if the daily alarm time is not displayed.
   (The display differs between the 12-hour and 24-hour clock.)
- 4. Press SHIFT EDIT.
- 5. Enter the time.
- 6. Press ENTER].
  - . The daily alarm time is set.

### Turning the alarms on and off

An alarm sounds only when the respective symbol (( $\infty$ ),  $\triangleright$ , or  $\blacksquare$  $\vartheta$ ) is turned on.

Display Home clock (press CLOCK) once or twice) and press ALARM to display the daily alarm screen.

Each time you press ALARM while the daily alarm screen is displayed, the combination of symbols switches.

#### Note

· Alarms sound even when the Organizer is turned off.

#### Turning the daily alarm on and off

- 1. Display Home clock and press ALARM.
- 2. Press \( \text{PREV} \) or \( \text{NEXT} \sup \) to display the daily alarm screen.

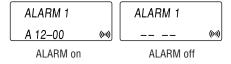

#### Note

 The daily alarm which is turned off does not beep even though the "(w)" is displayed.

# Telephone Mode

Telephone mode is composed of two directories of storage memory. Press TEL to toggle between "1" and "2" on the display.

Use these files for convenience, e.g. business and private files.

A telephone entry consists of name, address, E-mail address, web address (URL) and number fields.

### Storing telephone entries

- Press <u>TEL</u> once or twice to display the Telephone mode screen.
   Enter name, e.g. **SMITH** [SPACE] **ROBERT**.
- NAME?
- and press ▼.

  3. Enter address, e.g. 18 SPACE EAST SPACE ROAD, and press ▼.
- 4. Enter E-mail address, e.g. SROB SMBL

  ▶ (to enter " @ ") SHARPSEC.COM, and press ▼.

harpsec.com\_

- The E-mail address is automatically entered in lowercase letters.
- To enter "@", simply press @ instead of SMBL.
- 5. Enter web address (URL), e.g. **WWW.SHARPUSA.COM**, and press 

  ...
- Enter phone number, and fax number if needed, e.g.

NUMBER? 2-3456-7890 3456-7891\_

012-3456-7890

F SPACE SPACE SPACE 3456-7891, and press ENTER.

 "STORED!" appears briefly, then the Telephone mode screen is displayed. The telephone entry is now stored.

| Field                                                   | Number of<br>characters | Allowable characters                                                |
|---------------------------------------------------------|-------------------------|---------------------------------------------------------------------|
| The first line: Name, E-mail address, web address (URL) | 36 characters or under  | Alphabetic letters, numbers, symbols, " $+ - \times \div$ .", space |
| address                                                 | 72 characters or under  |                                                                     |
| The second and the third lines: Phone number            | 36 characters or under  | Numbers, space, –,<br>F (Fax),<br>P (Pager)                         |

#### Notes

- The symbol "NAME", "ADDRESS", "E-mail", or "URL" is turned on while entering in each field.
- To skip entry of an address, E-mail address, web address (URL), or number, press ▼ when "ADDRESS?", "E-MAIL?", "URL?", or "NUMBER?" is displayed. However, entry must be made at the "NAME?" field.

### Schedule Mode

Schedule mode is used for storing schedule details (36 characters or under), date and time (year, month, day, hour, and minute). In the first line the same characters are allowable as in Telephone mode.

### 1. Storing schedule entries

- 1. Press SCHEDULE to display the Schedule mode screen.
- 2. Enter the details and press ▼.
- 3. Enter the date and time.

- SCHEDULE?
- The types of date and time are the same as the types set for the clock.
- To enter a single-digit date or time, enter "0" and the digit (e.g. "02").
- 4. Press ENTER to store in the memory. *Notes*
- Schedules for the following dates can be stored: January 1901 to December 2098.
- If an attempt is made to store an entry without a date or time, or with an invalid date or time, "ERROR!" appears briefly. Enter the correct date and time and press ENTER.

### 2. Alarm for Schedule mode

When the schedule alarm ("巨沙") is turned on, it is set for all the schedule entries. Beeping sounds for one minute when the time for a schedule entry is reached. Press any key to stop the alarm. The schedule alarm cannot be set for an individual entry.

### To Do Mode

Press MEMO/TODO once or twice to select To Do mode. Each time the key is pressed, the display switches between To Do and Memo modes.

### Storing To Do entries

- 1. Press MEMO/TODO once or twice to display the To Do mode screen.
- 2. Enter the description and press .
- Select the Priority number from 1(High) to 9(Low) enter the number, then press ▼.
- 4. Enter the date and time.
  - The types of date and time are the same as the types set for the clock.
  - To enter a single-digit date or time, enter "0" and the digit (e.g. "02").
- 5. Press ENTER to store in the memory.

### **Changing Completion Status**

- Press MEMO/TODO once or twice to display the To Do mode screen.
- 2. Press \( \triangle \text{PREV} \) or \( \text{NEXT \( \triangle \)}\) to select the To Do items.
- 3. Press SHIFT EDIT ▼ to enter the status field.
- 4. Press 

  to select "D" (Done), then press ENTER.
  - "P" stands for "pending".

### Memo Mode

Notes or other pieces of information that are not appropriate for Telephone or Schedule mode can be entered for convenience. In the first line the same characters are allowable as in Telephone mode. In the second and the third lines you can enter numbers, –, and space. (36 characters or under can be entered in each line.)

### Storing memo entries

 Press MEMO/TODO to display the Memo mode screen.

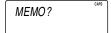

2. Enter the memo item and numbers.

E.g. UNION SPACE BANK ▼ 01 ▼ 272-0011223 UNION BANK 01 272-0011223\_

3. Press ENTER to store in the memory.

# Notes for storing and recalling entries

- When the memory is full, "MEMORY FULL!" appears briefly, and the entry cannot be stored.
- When the symbol "▶" or "◄" appears, more information exists.
   Press ▶ or ◄ to switch the display.

#### Checking details of entries in Telephone mode

- To display each field on the first line, follow the symbol "▼" or "▲" and press ▼ or ▲. (The symbol above the first line shows each field.)

# Recalling entries - Telephone, Schedule, To Do, Memo -

Press the desired mode key first.

NEXT ✓ : Recalls entries in forward order

Recalls entries in reverse order

#### Sequential search

Press NEXT ✓ Or ∧ PREV in each mode.

#### Direct search

 Enter the first characters (eight characters or under) of the person's name, schedule details, To Do item or memo item, and press [NEXT ] Or [> PREV].

Press  $\boxed{\text{NEXT} \lor}$  or  $\boxed{\land}$  PREV then, to continue performing a direct search.

#### Sorting order

- Telephone and memo entries are stored by the first character of the person's name or memo item in the following order (case sensitive): space numbers (0 to 9) A a Á á À à Ä ä Ä ä Ä ã Å å Ä Æ æ Ąą B b C c Ć ć Č č Ç Ç D d Ď d' E e É é È è Ë ë Ê ê Ě ĕ Ę ę F f G g H h Ch ch I i Í í ì ì ï ï î î J j K k L I Ł ł L' M m N n Ń ń Ñ ň Ň ň O o Ó ó Ò ò Ö ö Ô ō Õ ō Ő ö Ø P p Þ p Q q R r Ř ř S s Ś ś Š š T t Ť t' U u Ú ú Ù ù Ü ü Û û Ů ů Ű ű V v W w X x Y y Ý ý Ÿ ÿ Z z Ź ź Ž ż Ż ż β Δ Φ Γ Λ μ Π Θ Σ Υ Ω Ξ Ψ Ø Ø ¢ @ # \$ £ ¥ € ( ) ~ ':/ \ \_ & < > ! ? i ċ + × ÷ .
- · "Ch" and "ch" are available in Czech language mode only.
- · Schedule entries are stored by date and time.
- To Do entries are stored in the following order: STATUS, PRIORITY, and DATE.

#### Notes

- When there is no (further or relevant) entry to be recalled, "NOT FOUND!" appears briefly, and the display returns to the mode screen.
- Greek characters are sorted as follows: space numbers (0 to 9) A B β X Δ E Φ Γ H I K Λ M μ N O o Π Θ P Σ T Υ Ω Ξ Ψ Z a Á á À à Ä ä Â â Â ā Å å ä Æ æ Ą a b C c Ć ć Č č Ç ç D d Ď d' e É é È è Ë ë Ê ê Ě ĕ Ę ę F f G g h i Í í Ì ì ï î î j j k L I Ł ł L' m n Ń ń Ñ ň Ň ó ó Ò ò Ö ö Ô ô Õ ő Ő σ p Þ Q q R r Ř ř S s Ś ś Š š t Ť t' U u Ú ú Ù ù Ü ü Û û Ů ů Ű ű V v W w x Y y Ý ý Ÿ ÿ z Ź ź Ž ž Ż ż Ø Ø ¢ @ # \$ £ ¥ € ( ) ~ ' : / \ & < > !? i ċ + × ÷ .

# Editing or deleting entries – Telephone, Schedule, To Do, Memo –

#### **Editing**

- 1. Recall the entry to be edited.
- 2. Press SHIFT EDIT. The cursor starts to flash.
- Press ▶, ◄, ♠, or ▼ to move the cursor to the position to be edited.
- 4. Enter, insert, or delete characters (refer to "Entering Characters").
  - To cancel editing, press C•CE.
- Press <u>ENTER</u> several times (until "STORED!" appears briefly) to finish editing and to store the entry.

### Deleting

- 1. Recall the entry to be deleted.
- 2. Press DEL.
  - · "DELETE?" is displayed.
  - To cancel the deletion operation, press C•CE.
- 3. Press **ENTER** to delete the entry.

### Calculator Mode

The Organizer can calculate numbers of up to ten digits. Press  $\boxed{\text{CALC/CONV}}$  several times to display the Calculator mode screen (Calculator  $\rightarrow$  Currency conversion  $\rightarrow$  Unit conversion  $\rightarrow$  Calculator...).

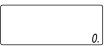

#### Calculation

Be sure to press  $\boxed{\text{C-CE}}$ ,  $\boxed{\text{C-CE}}$ , and  $\boxed{\text{CM}}$  to clear the display and memory before performing a calculation.

#### Note

When 
 • [¬], □, or 
 • is pressed, the respective symbol, +, ¬, ×, or
 • is displayed. (In the examples in this manual, these symbols are
 not described.)

#### If an error occurs

If the calculation result or the integer section in the numerical value in the memory exceeds 10 digits or if a number is divided by zero (0), an error occurs ("ERROR" is displayed).

#### Calculation examples

| Example                                              | Operation                              | Display      |
|------------------------------------------------------|----------------------------------------|--------------|
| (-24+2)÷4=-5.5                                       | C-CE - 24 + 2 ÷ 4 =                    | -5.5         |
| 34 <u>+57</u> =91                                    | 34 + 57 =                              | 91.          |
| 45 <u>+57</u> =102                                   | 45 =                                   | 102.         |
|                                                      | (The addend becomes a constant.)       |              |
| <u>68×</u> 25=1700                                   | 68 × 25 =                              | 1700.        |
| <u>68×</u> 40=2720                                   | 40 =                                   | 2720.        |
|                                                      | (The multiplicand becomes a constant.) |              |
| 200×10%=20                                           | 200 × 10 %                             | 20.          |
| 9÷36=25%                                             | 9 ÷ 36 %                               | 25.          |
| 200+(200×10%)=220                                    | 200 + 10 %                             | 220.         |
| 500-(500×20%)=400                                    | 500 - 20 %                             | 400.         |
| 4 <sup>6</sup> =(4 <sup>3</sup> ) <sup>2</sup> =4096 | 4 × = = × =                            | 4096.        |
| 1/8=0.125                                            | 8 =                                    | 0.125        |
| 25×5=125                                             | CM 25 × 5 M+                           | ™ 125.       |
| -) 84÷3=28                                           | 84 ÷ 3 M-                              | ™ 28.        |
| +) 68+17=85                                          | 68 + 17 M+                             | ™ <i>85.</i> |
| 182                                                  | RM                                     | ™ 182.       |
| $\sqrt{25-9}=4$                                      | 25 - 9 = 🗸                             | 4.           |
| 1234567890×145                                       | 1234567890 🗵 145 🖃                     | ERROR        |
| =179012344050                                        |                                        | 17.90123440  |
|                                                      | C•CE                                   | 17.90123440  |

 $(17.90123440\times10^{10}=179012344000)$ 

# **Currency/Unit Conversion Mode**

### 1. Setting a currency rate

Press CALC/CONV several times to display the currency conversion mode screen (refer to "Calculator mode").

Example: 1 CAD (Canada dollars)

= 0.66 USD (US dollars)

- 2. Press NEXT V NEXT V NEXT V to change the display and press SHIFT EDIT. The initial character of "CAD" starts to flash.
  - You can change each currency name by entering characters (up to four in each) and using , if needed.
- 3. Press ENTER. "0" starts to flash.
- 4. Enter the rate (up to ten digits). **0.66**

$$\begin{array}{ccc} CAD & - \rightarrow & USD^{CAPS} \\ & & & & \\ & & & & \\ & & & & \\ & & & & \\ & & & & \\ & & & & \\ & & & & \\ & & & & \\ & & & & \\ & & & & \\ & & & \\ & & & \\ & & & \\ & & & \\ & & & \\ & & & \\ & & & \\ & & & \\ & & & \\ & & & \\ & & & \\ & & & \\ & & \\ & & & \\ & & \\ & \\ & & \\ & \\ & & \\ & \\ & \\ & \\ & & \\ & \\ & \\ & \\ & \\ & \\ & \\ & \\ & \\ & \\ & \\ & \\ & \\$$

5. Press **ENTER** to store in the memory.

### 2. Converting currency/unit

You need to set the conversion rate before making the currency conversion.

Example: Convert 500 CAD into USD using the rate that you have set.

- 1. Display the screen: "CAD → USD".
- 2. Enter the value to be converted.

500

- 3. Press ▶ to convert CAD into USD.
  - To convert in reverse order (e.g. 200 USD into CAD), enter **200** and press **◄**.
- -> USD CAD330.
- . You can use the unit conversion in the same manner. You cannot change the units or the rates for units.
- The conversion result may have a slight error as a result of rounding off the number (e.g. up to two decimal places for currency conversions). Use the conversion result for reference.

### Game Mode

Each time GAME is pressed, the display switches between "ALPHA ATTACK" and "BLACKJACK".

#### BLACKJACK (Twenty-one)

Make your "hand" (the total of the numbers on the cards) as close to 21, without going over 21.

1. Press GAME once or twice to display the Game mode screen.

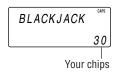

- 2. Press ENTER to start a game. The left two cards are dealt for you. (One card is faced up and the other is faced down.)
- 3. Agree the left-displayed maximum bet (up to ten) or enter fewer bet.

- 4. Press SPACE to see your hand. Each time SPACE is pressed, a new card is dealt.
  - "J". "Q". and "K" are counted as 10.
  - "A" can be counted as 1 or 11.
  - . When the first two cards are "A" and a face card ("J", "Q", or "K"), your hand is "BLACKJACK".
- 5. Press ENTER to stop being dealt and hold your hand. The dealer's hand and the results are displayed.
  - . When you win, your total flashes and your bet is doubled.
  - . When you win with "BLACKJACK", vour bet is tripled.

The dealer's Your hand hand J28 10 20 Your bet Your chips

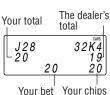

- 6. Press ENTER and display the Game mode screen.
  - When you have no more chips to bet, the game is over.
  - To quit the game, press C•CE or any mode key. Your chips are stored for the next time.
  - To return your chips to 30, press DEL and press ENTER on the Game mode screen.

#### AI PHA ATTACK

Type in characters (A to Z. 0 to 9) displayed on the first line to clear them. 20 levels of speed are available.

1. Press GAME once or twice to display the Game mode screen.

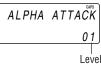

2. Enter the level number (two digits, from 01 to 20).

EY3KW 0.1

• 01: slow, 20: fast

- 3. Press ENTER to start a game.
- 4. Press the same key as the first character at the left end of the first line. (In this case, press keys in the order:  $E \rightarrow Y \rightarrow 3 \rightarrow K \rightarrow W$ .)
  - · Pressing the correct key in the correct order deletes the character.
  - When 12 characters are displayed in each level, the game continues in the faster level (up to 20).
  - When no more characters can be displayed, the game is over. The Game mode screen with the level when the game is over is displayed.

### Word Translator Mode

The Organizer offers an English-Spanish bi-directional word translation function.

1. Press  $\boxed{E + S}$  to enter the English  $\rightarrow$  Spanish translation mode.

Press  $\boxed{\textit{E-S}}$  twice (or  $\boxed{\textit{E-S}}$  then  $\boxed{\blacksquare}$ ) to enter Spanish  $\rightarrow$  English mode.

- Enter the desired source word and press ENTER.
   "English..." or "Spanish..." is displayed while conducting search.
   The matching English or Spanish word will then be displayed.
  - When the symbol "▶" appears on, more letters exist. To view remaining letters of long words that cannot be accommodated on the screen, use |▶| to scroll right.
  - If there is no matching word, "NOT FOUND!" is displayed. The word next in alphabetical order will then be displayed.
  - Press NEXT or PREV to scroll through word list, or edit entry using the keyboard, and press ENTER for another search.

#### Caution

- Spanish words stored in this device are those of Spain.
- Only the masculine form of the noun will be displayed for nouns with both masculine and feminine forms.
- Sometimes, two identical words will appear in the word list.
- Enter European characters and spaces correctly. Otherwise, the unit may not be able to complete the search.

# **Backlight function**

The Backlight allows you to view the display and use the Organizer even in low-light conditions. Pressing BackLight once illuminates the display for as long as you continue to use the Organizer, or until no key is pressed for 10 seconds.

- To turn the Backlight off, press BackLight again.
- The Backlight may remain on for less than the preset interval or it may not function if the battery level is low.
- . The Backlight does not function in the PC Link mode.

#### Do not use the Backlight unnecessarily

 Since the Backlight drains power from the backlight battery, excessive use of the Backlight will significantly reduce the life of your battery.

# Memory Storage

### 1. Checking memory storage

- 1. Press TEL], SCHEDULE, or MEMO/TO DO to display "NAME?", "SCHEDULE?", "MEMO?" or "TO DO?".
- Press SHIFT MENU, select "MEMORY CHECK" by using ▲ or ▼, and press ENTER. The number of remaining bytes is displayed briefly.

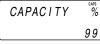

#### Notes

 Approx. 8,000 telephone entries can be stored (when 14 characters are entered for name, telephone and fax number fields, and 18 characters are entered for address field).

### 2. Deleting all the memory contents

Perform steps 2 and 3 as described in the section, "Using the Organizer for the First Time" (see page 2).

• To cancel the deletion operation, press any key EXCEPT FOR SHIFT ENTER in step 3.

# Adjusting the LCD contrast

- 1. Press CLOCK once or twice to display Home clock (with "\*").
- 2. Press NEXT ✓ or NEXT ✓ to adjust the LCD contrast.

### Secret Function

### 1. Registering a password

A Secret function is valid for Telephone, Schedule, To Do, and Memo modes

Up to six characters can be registered as the password.

If the password is forgotten, you cannot delete the password only. You have to delete all the memory contents. (Perform steps 2 and 3 as described in the section, "Using the Organizer for the First Time" on page 2.) As a safeguard, make a written record of the password.

#### Registering a password

- 1. Press CLOCK once or twice to display Home clock (with "\*").
- 2. Press SECRET.
- 3. Enter a password (case sensitive), e.g. **ABC** and press **ENTER**].

\_PASSWORD?

- · "RECONFIRM!" is displayed.
- If "ERROR!" appears briefly, the password has already been registered.

- 4. Enter the same password once more for verification and press **ENTER**].
  - The display returns to the Home clock.
     The secret function turns on automatically.
  - If you enter the wrong password, "ERROR!" appears briefly and display returns to the Home clock. Follow the above steps again to register a password.

### 2. Turning Secret function off

When the Secret function is on, it is necessary to turn off to perform the Telephone, Schedule, To Do, and Memo modes.

- 1. Press TEL, SCHEDULE, or MEMO/TODO.
  - "PASSWORD?" is displayed.
- 2. Enter the password and press ENTER.
  - If you enter an incorrect password, "ERROR!" appears briefly. Follow the above steps and enter the correct password.
  - Secret function will be automatically turned on after the power is turned off manually or automatically.

### 3. Changing the password

- 1. Press SECRET on the Home clock (with "\\*").
- 2. Enter the password and press **ENTER**.
  - "EDIT PASS.?" is displayed.
- 3. Press ENTER.
  - The initial character of the password starts to flash.
- 4. Modify the password and press **ENTER**.
  - "RECONFIRM!" is displayed.
- 5. Enter the same password once more for verification and press [ENTER].

- The password is changed and display returns to the Home clock.
   The secret function turns on automatically.
- If you enter the wrong password, "ERROR!" appears briefly and display returns to the Home clock. Follow the above steps again to change the password.

### 4. Deleting the password

- 1. Press SECRET on the Home clock (with "\*").
- 2. Enter the password and press ENTER.
  - "EDIT PASS.?" is displayed.
- 3. Press ENTER.
  - . The password is displayed.
- 4. Press C•CE.
  - "DEL PASS.?" is displayed.
- 5. Press **ENTER** to delete the password.

# Using the Included PC Software

The CD-ROM contains software to enable exchange of data with a PC.

The software can be used to backup/restore data in the Organizer and export/import data to different file formats.

### **Minimum System Requirements:**

- IBM PC or 100% compatible
- Microsoft<sup>®</sup> Windows<sup>®</sup> 98/98SE/2000 Professional/Me/XP
- Pentium®300MHz or higher
- 50MB free hard disk space
- 64MB RAM for Microsoft® Windows® 98/98SE/2000 Professional/Me
- 128MB RAM for Microsoft® Windows® XP
- One available 9-pin serial port
- CD-ROM drive
- Mouse or compatible pointing device

### Connecting the Organizer to Your PC

- 1. Turn off your PC and the Organizer.
- Connect the standard 9-pin connector of the PC-Link cable to the PC's serial port.
  - Using a 25-pin connector will require an additional adapter. (Commercially available)
- Connect the other end of the PC-Link cable to the Organizer's option port.
- 4. Turn on the PC and the Organizer.

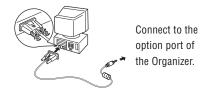

### Installing

- Insert the PC software CD-ROM into your CD-ROM drive.
   Installation process should automatically start.
  - If the PC software screen does not appear, double-click "My Computer" to locate the CD-ROM drive directory, then double-click to launch "install.exe" found on the CD-ROM.
- 2. Click the "Install" button.
- 3. Follow the installation instructions that appear on the screen.

#### Note:

- For Windows2000<sup>®</sup> Professional and Windows<sup>®</sup> XP, install/ uninstall programs after logging on as an Administrator.
- When the installation is complete, click the "Finish" button to finish the installation process.

### **Desktop Utilities**

Launch "Desktop Utilities" from the Start menu, or double-click on the shortcut icon on the desktop. Utilize the Desktop Utilities via the following graphic interface:

#### Serial port

Click "Auto Detect..." to allow the communication to automatically detect the appropriate serial port.

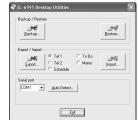

Make sure that the unit is physically connected with the PC first, then click this button.

If the desired serial port is not found, manually select the serial port from the drop-down list.

### Backup/Restore

The Backup/Restore menu of the Desktop Utilities allows you to make a backup file of the unit data, or to restore it back to the internal memory of the unit. Be noted that the setup parameters won't be backed up.

- Backup: Select "Backup..." from button, then enter the desired name of the file to be backed up.
- Restore: Select "Restore..." from button, then select the desired name of the file to be restored.

### Export/Import

The Export/Import menu of the Desktop Utilities allows you to import data created by each application to the unit, or export data created on the PC to the unit by application data.

- Export: Select the desired application name, then click "Export...", then enter the desired filename to which you wish to export data.
- Import: Select the desired application name, then click "Import...", then enter the desired filename from which you wish to import data.

# **Battery Replacement**

#### **Batteries** used

| Туре            | Model  | Quantity | Use            |
|-----------------|--------|----------|----------------|
| Lithium battery | CR2032 | 1        | Unit operation |
| Lithium battery | CR2032 | 1        | Backlighting   |

 Be sure to write down any important information stored in the memory before replacing the batteries.

#### **Precautions**

Since improper use of the batteries may cause leakage or explosion, strictly observe the following instructions:

- If fluid from a leaking battery accidentally gets into your eyes, it
  may result in serious injury. Should this occur, flush your eyes
  with clean water and consult a physician immediately.
- Should fluid from a leaking battery come into contact with your skin or clothes, immediately wash with clean water.
- If the Organizer will not be used for an extended period of time, to avoid damaging the Organizer remove batteries and store in a safe place.
- · Do not leave exhausted batteries inside the Organizer.
- Do not use different types of batteries or partially used batteries.
- Insert the battery with its positive side (+) correctly orientated.
- Never throw batteries into a fire because they might explode.
- Keep batteries out of reach of children.
- When batteries become near exhaustion, remove them from the Organizer immediately to avoid battery leakage and corrosion inside the Organizer.

Because the batteries in the Organizer were installed at the factory, they may become exhausted before the specified expiration time is reached.

### **Operating Battery Replacement**

### **Battery replacement time**

When "LOW BATTERY" is displayed, immediately replace the operating battery with a new one.

The operating battery holder is indicated as "For OPERATION" in the battery compartment.

If the battery level is low, the alarm may not sound, or similarly the Backlight may not function. Continued use of the Organizer with low battery can alter or clear the memory contents. Memory contents may be lost if the battery is improperly replaced or if the following instructions are disregarded.

#### Caution:

- PC Link may not be available when the battery level is low.
- Under the low battery condition, new data entry and editing of existing data may not be performed in some modes. Also Clock and other settings may not be made.

### **Backlight Battery Replacement**

When the Backlight cannot be turned on (except when "LOW BATTERY" is displayed or the Organizer is in the PC Link mode), replace the backlight battery.

The backlight battery holder is indicated as "For BACKLIGHT" in the battery compartment.

### Replacing the batteries

- Make sure the power is turned off before replacing the batteries.
- Do not press ON until the battery replacement procedure is completed.
- 1. Press ON to turn the power off.
- Loosen the screw (turn counterclockwise) and remove the battery holder cover on the back of the unit.
- 3. Remove one used battery using a ball-point pen or similar object.
  - Do not use a mechanical pencil or sharp pointed object.
- 4. Install one new battery with the positive side (+) facing up.
- 5. Repeat step 3 and 4 for replacing both batteries, if necessary.
- 6. Replace the holder cover and secure with the screw.
- 7. The power will be turned on 2 to 3 seconds after ON is pressed.
  - If nothing appears on the display, press the RESET switch and press [C•CE].
  - Do not press SHIFT and ENTER. This key sequence will clear all the memory contents.
- 8. Set the clock to the correct time (see page 3).

#### Caution:

- Clock settings and/or other settings and listings may be lost when batteries are removed for a long time. Replace the batteries as quickly as possible.
- Make sure to confirm all settings are set correctly after replacing the batteries.

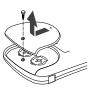

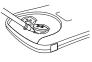

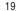

# **Specifications**

• Model: EL-6991

• Product name: Personal Organizer

• Display: 12 colums × 3 lines, with Backlight

• Memory capacity: 768 KB Equivalent\*

· Clock mode:

Accuracy: ± 60 seconds/month at 25°C/77°F Display: Year, month, day, day of the week, hour, minute, second, AM/PM

**Clock function:** 12-hour/24-hour format (switchable), 3 kinds of date type (switchable), world clock function, daylight saving time (summer time) display, daily alarm, hourly alarm

- Telephone mode: Entry and recalling of telephone listings (name, address, E-mail address, phone number, and web address (URL))
- Schedule mode: Entry and recalling of schedule listings (details, year, month, day, hour, and minute), schedule alarm
- To Do mode: Entry and recalling of To Do listings (Due Date, Priority and Description)
- . Memo mode: Entering and recalling of memo entry
- Calculator mode: 10 digits (with calculation status symbols), arithmetic calculations, percentage, square root, memory calculation, etc.
- Currency/unit conversion mode:
   5 types of currency conversion (editable) and 9 types of unit conversion
- Game mode: 2 games
   Word Translator mode:

English from/to Spanish, approx. 1200 words for each language

• Power consumption: 0.11 W

• Operating temperature: 0°C to 40°C (32°F to 104°F)

Power supply:

Operating battery: 3.0V ... (DC) (Lithium battery CR2032 x 1)

Backlight battery: 3.0V ... (DC) (Lithium battery CR2032 x 1)

• Auto Power Off Function: Approx. 5 minutes

· Battery life:

Operating battery (at 25°C/77°F)

Approx. 1 year at ambient temperature of 25°C/77°F, assuming the following daily use: 30 minutes display, alarm sounding for 20 seconds and key touch tone turned on/off 100 times.

### Backlight battery (at 25°C/77°F)

Approx. 4000 times
 When the Backlight is turned on for 10 seconds and turned off for 50 seconds per minute.

- Weight: Approx. 110 g (0.24 lb.) (Including batteries)
- · Dimensions:

Open: 143.0 mm (W) x 169.5 mm (D) x 9.5 mm (H) 5-5/8" (W) x 6-11/16" (D) x 3/8" (H)

Closed: 143.0 mm (W) x 88.0 mm (D) x 13.3 mm (H) 5-5/8" (W) x 3-15/32" (D) x 17/32" (H)

- Accessories: 2 lithium batteries (installed), CD-ROM software, PC-Link cable, owner's manual
- \* Memory at 768 KB Equivalent. Approx. 8000 telephone names & numbers (name, telephone and fax number are 14 characters and address is 18 characters per entry) can be stored by using compression technology. (Compression Rate: Approx. 1.5:1)

#### **Declaration of Conformity**

Personal Organizer: EL-6991

This device complies with Part 15 of the FCC Rules. Operation is subject to the following two conditions: (1) This device may not cause harmful interference, and (2) this device must accept any interference received, including interference that may cause undesired operation.

Responsible Party:

RadioShack Corporation 100 Throckmorton, Fort Worth, TX 76102 TEL: 817-415-3200

Tested To Comply With FCC Standards

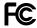

FOR HOME OR OFFICE USE

WARNING – FCC Regulations state that any unauthorized changes or modifications to this equipment not expressly approved by the manufacturer could void the user's authority to operate this equipment.

Note: This equipment has been tested and found to comply with the limits for a Class B digital device, pursuant to Part 15 of the FCC Rules. These limits are designed to provide reasonable protection against harmful interference in a residential installation. This equipment generates, uses, and can radiate radio frequency energy and, if not installed and used in accordance with the instructions, may cause harmful interference to radio communications.

However, there is no guarantee that interference will not occur in a particular installation. If this equipment does cause harmful interference to radio or television reception, which can be determined by turning the equipment off and on, the user is encouraged to try to correct the interference by one or more of the following measures:

- Reorient or relocate the receiving antenna.
- Increase the separation between the equipment and receiver.
- Connect the equipment into an outlet on a circuit different from that to which the receiver is connected
- Consult the dealer or an experienced radio/TV technician for help.

Note: A shielded interface cable is required to ensure compliance with FCC regulations for Class B certification.

### For Hardware Support

If you require assistance with the hardware or have any other productrelated questions, you can:

#### Visit our website:

www.RadioShack.com

### For PC Software Support

If you have read the organizer owner's manual, but still require PC Software Support, you can:

#### Call our customer assistance center:

(630) 378-3590

#### Send an E-mail:

radioshacksupport@sharpsec.com

## **Limited One-Year Warranty**

This product is warranted by RadioShack against manufacturing defects in material and workmanship under normal use for one (1) year from the date of purchase from RadioShack company-owned stores and authorized RadioShack franchisees and dealers. EXCEPT AS PROVIDED HEREIN, RadioShack MAKES NO EXPRESS WARRANTIES AND ANY IMPLIED WARRANTIES, INCLUDING THOSE OF MERCHANTABILITY AND FITNESS FOR A PARTICULAR PURPOSE, ARE LIMITED IN DURATION TO THE DURATION OF THE WRITTEN LIMITED WARRANTIES CONTAINED HEREIN. EXCEPT AS PROVIDED HEREIN, RadioShack SHALL HAVE NO LIABILITY OR RESPONSIBILITY TO CUSTOMER OR ANY OTHER PERSON OR ENTITY WITH RESPECT TO ANY LIABILITY, LOSS OR DAMAGE CAUSED DIRECTLY OR INDIRECTLY BY USE OR PERFORMANCE OF THE PRODUCT OR ARISING OUT OF ANY BREACH OF THIS WARRANTY, INCLUDING, BUT NOT LIMITED TO, ANY DAMAGES RESULTING FROM INCONVENIENCE, LOSS OF TIME, DATA, PROPERTY, REVENUE, OR PROFIT OR ANY INDIRECT, SPECIAL, INCIDENTAL, OR CONSEQUENTIAL DAMAGES, EVEN IF RADIOShack HAS BEEN ADVISED OF THE POSSIBILITY OF SUCH DAMAGES.

Some states do not allow limitations on how long an implied warranty lasts or the exclusion or limitation of incidental or consequential damages, so the above limitations or exclusions may not apply to you.

In the event of a product defect during the warranty period, take the product and the RadioShack sales receipt as proof of purchase date to any RadioShack store. RadioShack will, at its option, unless otherwise provided by law: (a) correct the defect by product repair without charge for parts and labor; (b) replace the product with one of the same or similar design; or (c) refund the purchase price. All replaced parts and products, and products on which a refund is made, become the property of RadioShack. New or reconditioned parts and products may be used in the performance of warranty service. Repaired or replaced parts and products are warranted for the remainder of the original warranty period. You will be charged for repair or replacement of the product made after the expiration of the warranty period.

This warranty does not cover: (a) damage or failure caused by or attributable to acts of God, abuse, accident, misuse, improper or abnormal usage, failure to follow instructions, improper installation or maintenance, alteration, lightning or other incidence of excess voltage or current; (b) any repairs other than those provided by a RadioShack Authorized Service Facility; (c) consumables such as fuses or batteries; (d) cosmetic damage; (e) transportation, shipping or insurance costs; (f) costs of product removal, installation, set-up service adjustment or reinstallation

This warranty gives you specific legal rights, and you may also have other rights which vary from state to state. RadioShack Customer Relations. 200 Taylor Street. 6th Floor. Fort Worth. TX 76102

12/99

Free Manuals Download Website

http://myh66.com

http://usermanuals.us

http://www.somanuals.com

http://www.4manuals.cc

http://www.manual-lib.com

http://www.404manual.com

http://www.luxmanual.com

http://aubethermostatmanual.com

Golf course search by state

http://golfingnear.com

Email search by domain

http://emailbydomain.com

Auto manuals search

http://auto.somanuals.com

TV manuals search

http://tv.somanuals.com